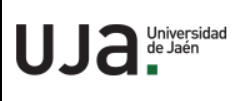

# **INSTRUCCIONES TÉCNICAS DEL SERVICIO DE GESTIÓN ACADÉMICA**

**Proceso** IT [PC 09.01]-05 **Fecha última modificación**: 15/04/2020 (Versión 2)

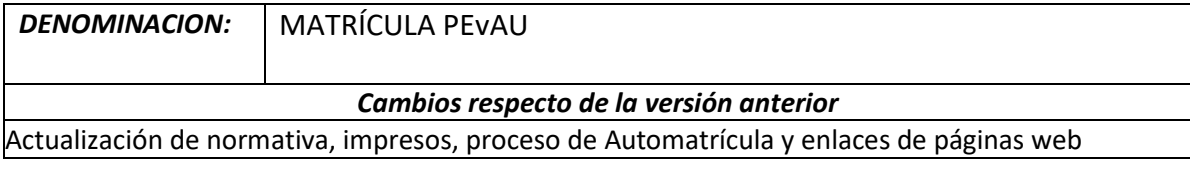

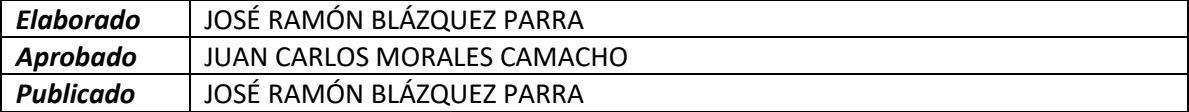

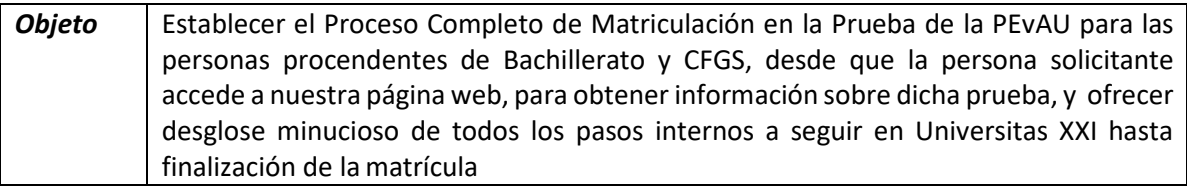

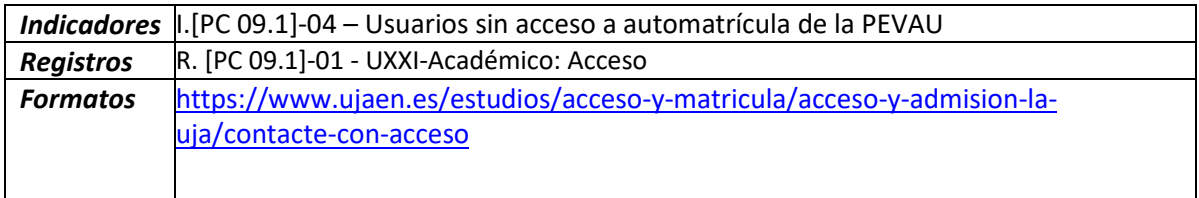

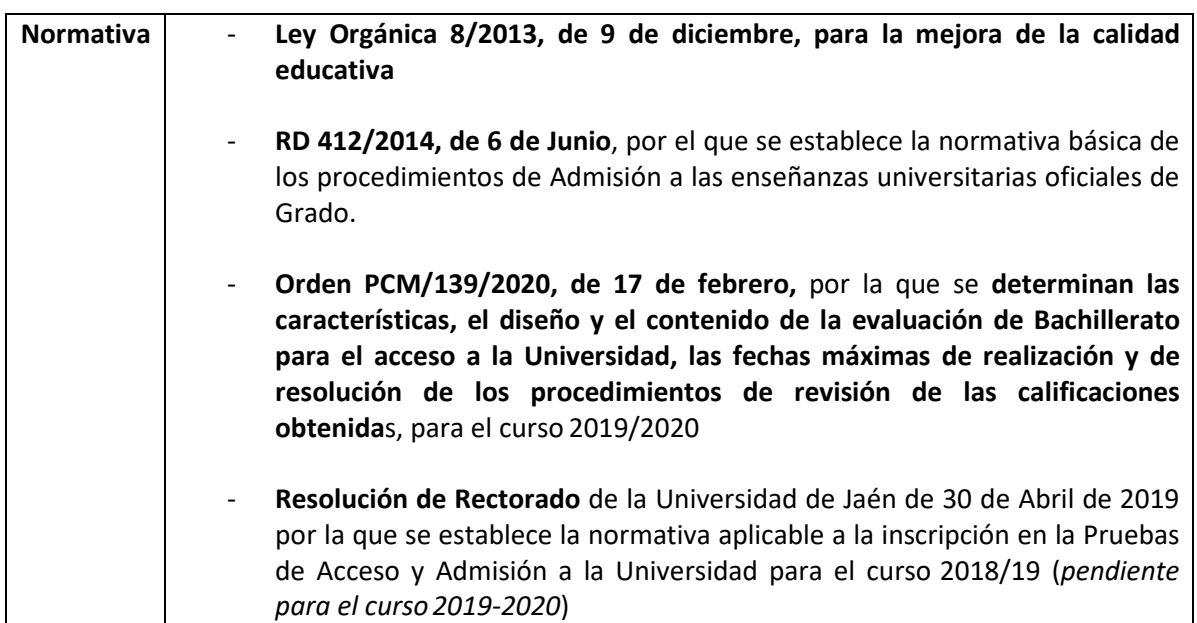

## **PROCESO DE MATRICULACIÓN PRUEBAS DE ACCESO Y ADMISIÓN DESDE BACHILLERATO Y CICLOS FORMATIVOS DE GRADO SUPERIOR.**

Partimos del **PROCESO DE OBTENCIÓN DE DATOS DE ALUMNOS CANDIDATOS DE LOS CENTROS I.E.S. A TRAVÉS DEL PORTAL [SÉNECA,](https://www.juntadeandalucia.es/educacion/portalseneca/web/seneca/inicio)** mediante el cual se han descargado los datos de los/as alumnos/as de los I.E.S. en Universitas XXI, posteriormente por *correo postal* se le envía a los candidatos su usuario y contraseña (una vez generadas las Cuentas TIC por el Servicio de Informática), la automatricula en la prueba de Acceso y Admisión se realiza introduciendo su D.N.I. (con letra) y su fecha de nacimiento.

1. Acceso a la web. https://www.ujaen.es y dentro de ella pinchamos en **Estudios** > **Acceso y Admisión**

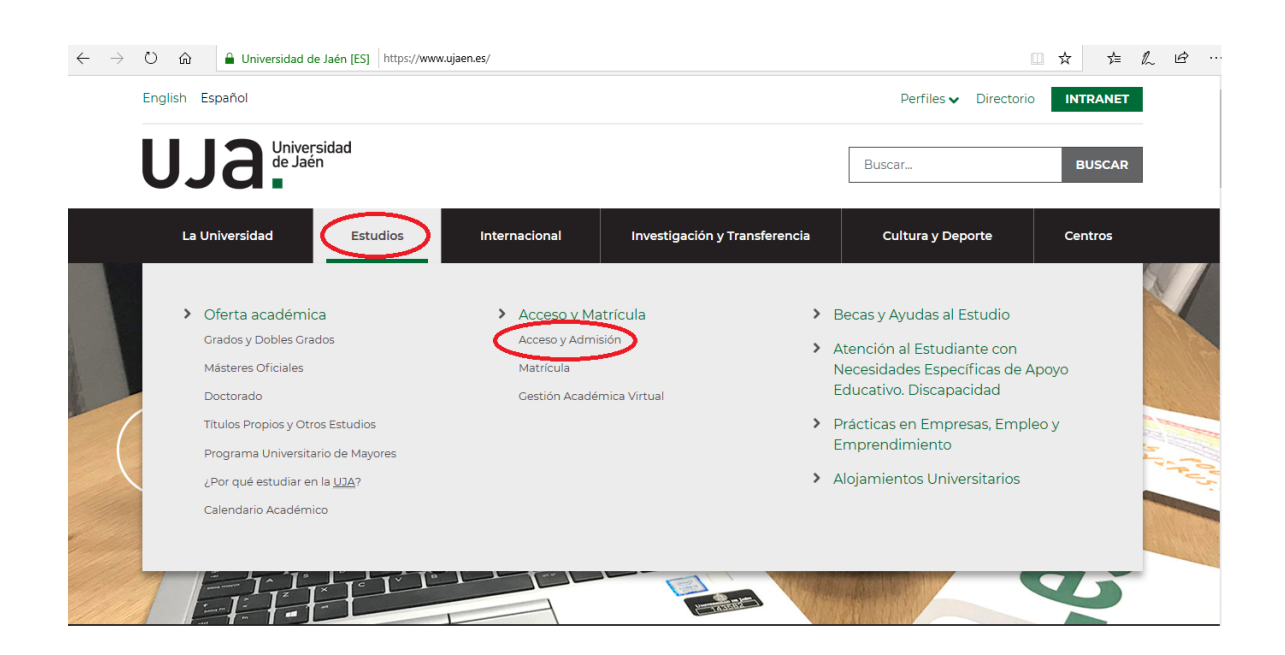

2. En la página de **Acceso y Admisión a la UJA** accede el/la alumno/a enlace [Pruebas de](https://www.ujaen.es/estudios/acceso-y-matricula/acceso-grados/pruebas-de-acceso-y-admision-la-universidad-para-estudiantes-de-bachillerato-y-1)  [Acceso y Admisión a la Universidad para estudiantes de Bachillerato y Ciclos Formativos](https://www.ujaen.es/estudios/acceso-y-matricula/acceso-grados/pruebas-de-acceso-y-admision-la-universidad-para-estudiantes-de-bachillerato-y-1) [de Grado Superior](https://www.ujaen.es/estudios/acceso-y-matricula/acceso-grados/pruebas-de-acceso-y-admision-la-universidad-para-estudiantes-de-bachillerato-y-1)

### $\leftarrow$   $\rightarrow$  0  $\hat{\omega}$  Iniversidad de Jaén [ES] https://www.ujaen.es/estudios/acceso-y-matricula/acceso-y-admision-la-uja

□ ☆ ☆ ☆ ☆ ☆ …

## **Preguntas frecuentes**

#### **Enlaces relacionados**

> Pruebas de Acceso y Admisión a la Universidad para estudiantes de Bachillerato y Ciclos Formativos de Grado Superior

- > Pruebas d > Pruebas de Acceso a la Universidad para mayores de 45 años
- > Acceso a la Universidad para mayores de 40 años
- > Certificados de Calificaciones de las Pruebas de Acceso y Admisión a la Universidad
- > Traslado de expediente (Pruebas de Acceso y Admisión)
- $\blacktriangleright$  Estudiantes con estudios preuniversitarios extranjeros
- > Preinscripción en Grados
- > Preinscripción en Másteres
- > De interés para los Institutos
- > Reconocimiento parcial de estudios extranjeros

# 3. En la página de Acceso el/la alumno/a accede al enlace de**automatrícula**:

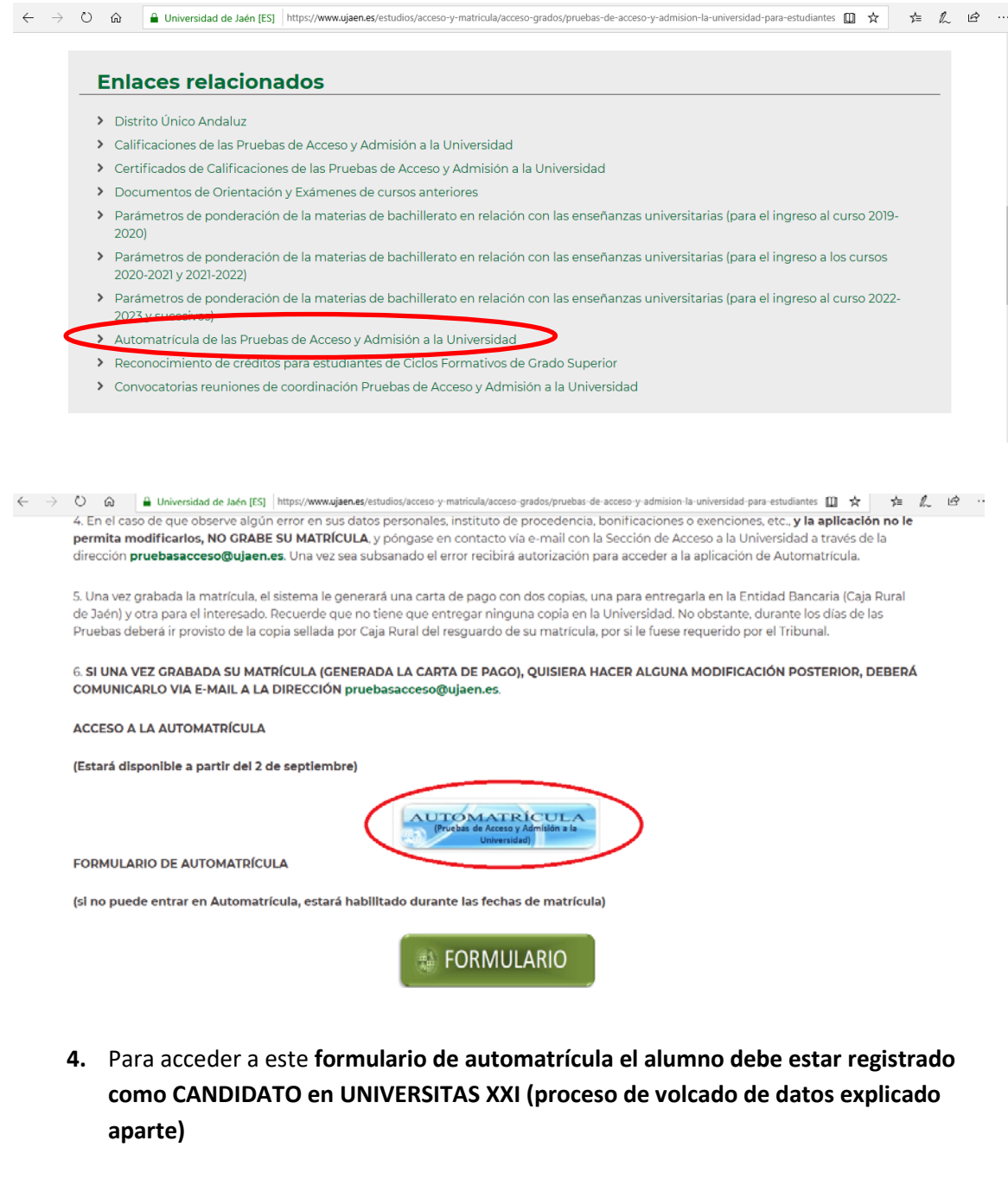

**1.** Dentro de este formulario el alumno se automatricula en la Prueba de Acceso y

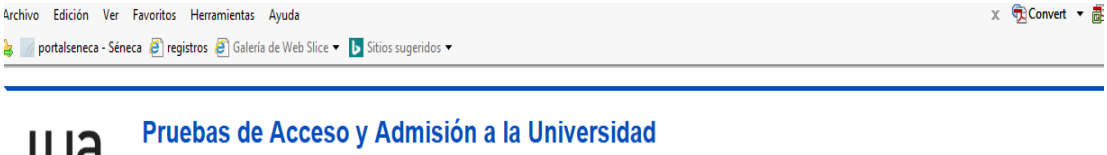

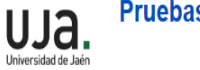

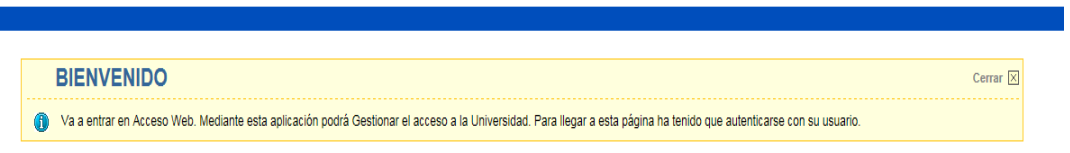

Admisión.

**B-** Para darse de alta el alumno debe **introducir su DNI y fecha denacimiento.**

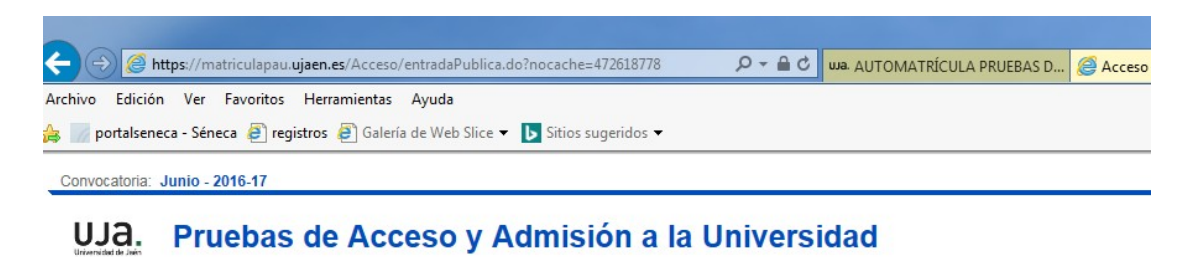

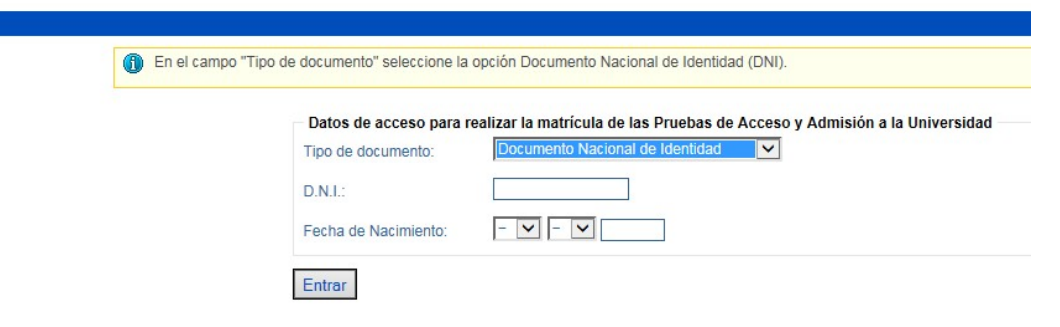

**C-** Introducido DNI y fecha nacimiento ya está dentro de lamatrícula.

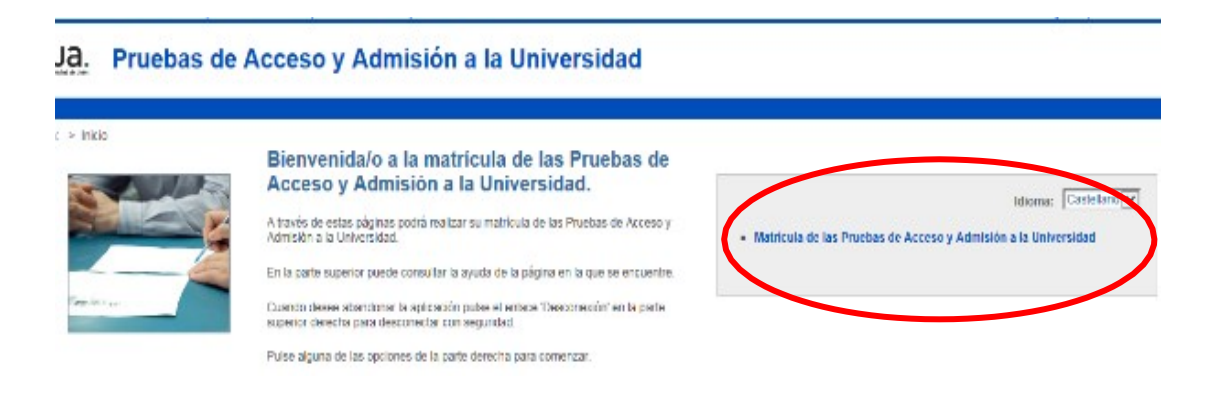

## **D-** Cumplimentación de lamatrícula.

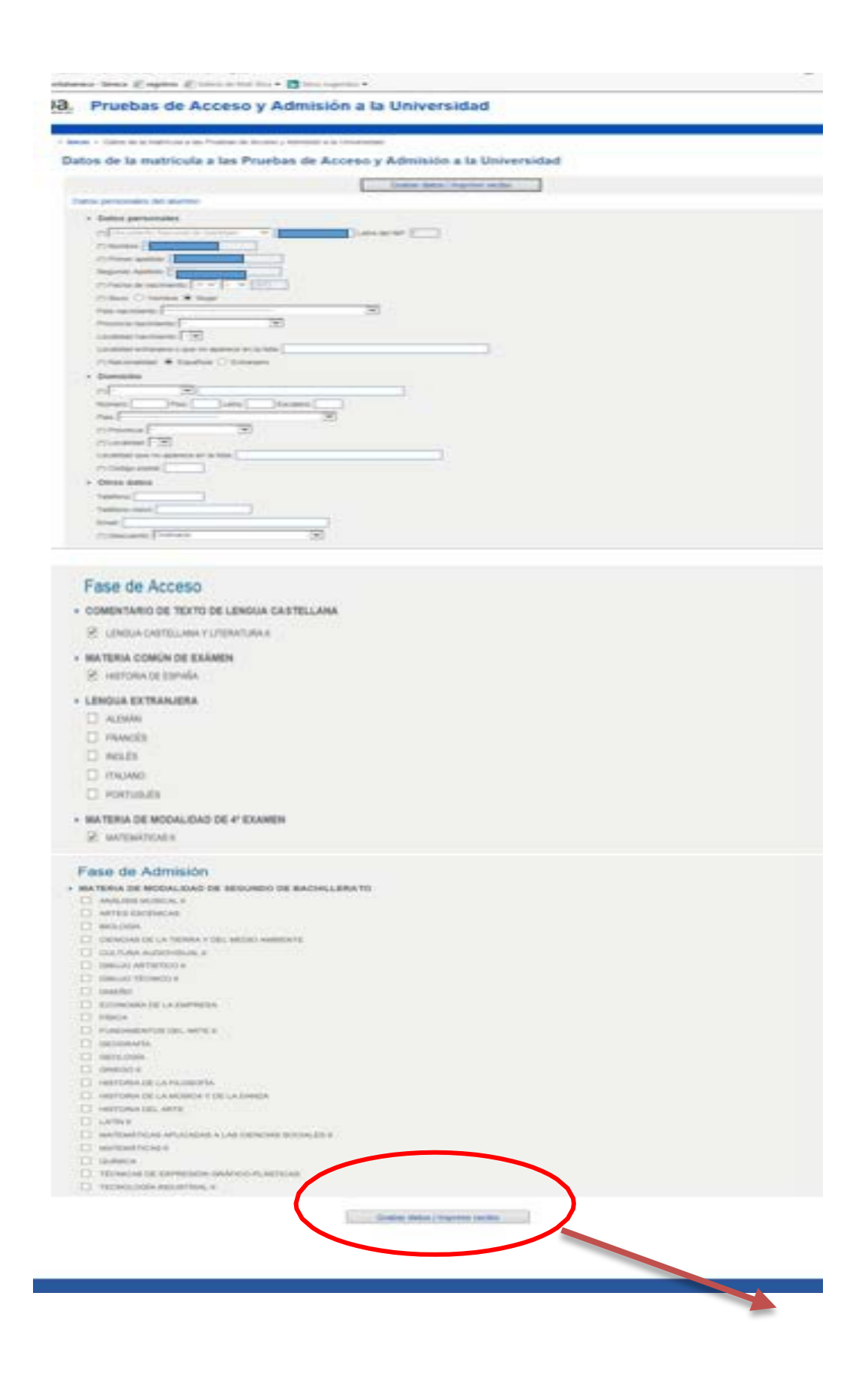

**E-** Finalizada esta pantalla al final está el botón de **Grabar datos / imprimir recibo**. Y ya se le descarga al alumno el recibo de su matrícula de la prueba de Acceso y Admisión para proceder a su pago en Caja Rural de Jaén.

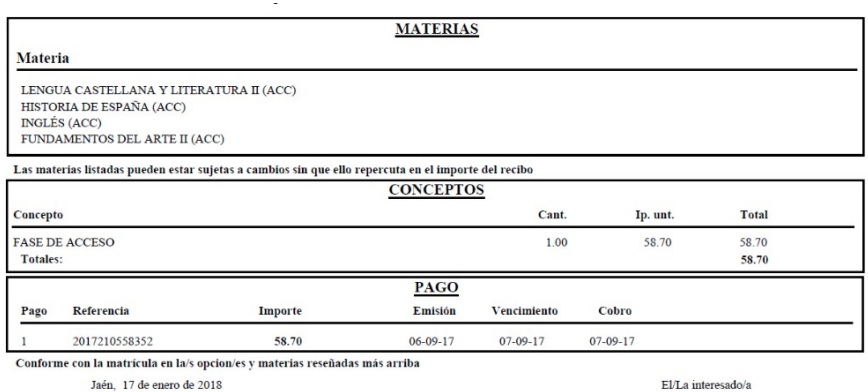

En caso de que el/la alumno/a no pueda acceder a la automatrícula por diversos motivos (Procede de otra provincia, es de años anteriores,……). Debe rellenar el **FORMULARIO DE AUTORIZACIÓN**

**ACCESO A LA AUTOMATRÍCULA** 

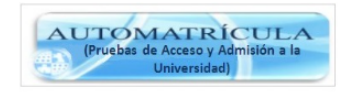

**FORMULARIO DE AUTOMATRÍCULA** 

(si no puede entrar en Automatrícula, estará habilitado durante las fechas de matrícula)

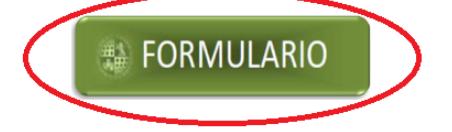

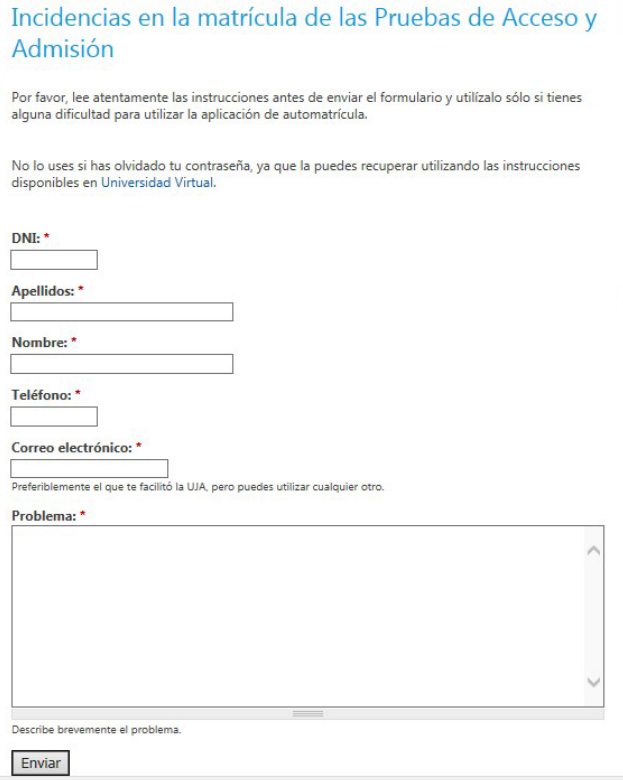

**5.** Recibido el formulario de autorización se trata de resolver la incidencia solucionando el problema que le impide acceder. El motivo principal puede ser que **no esté dado de alta en Candidatos** porque provenga de otra provincia o provenga de estudios de bachillerato o ciclo formativo de otros cursos académicos.

Se le da de alta como candidato en la convocatoria correspondiente y se le informa vía correo o vía telefónica de que puede proceder amatricularse.

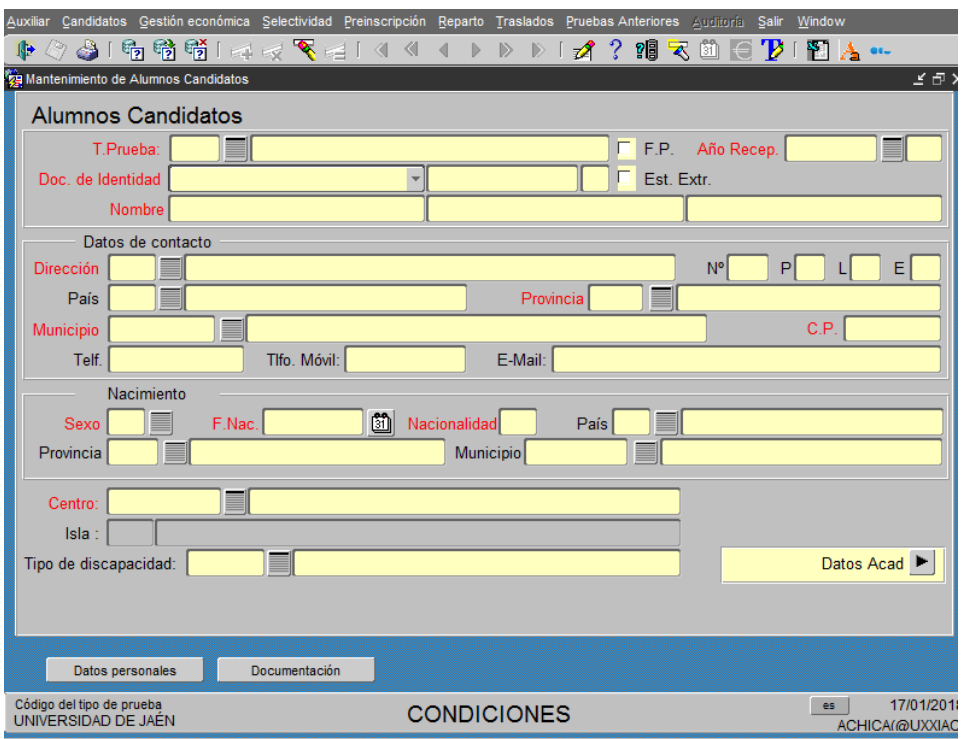

**6.** El proceso de automatrícula finaliza con el pago en Caja Rural de Jaén por parte del alumno del recibo que se ha generado.